| TEXT1,C,79<br>@6                                                          | TES<br>6 |
|---------------------------------------------------------------------------|----------|
| Welcome to Chapter 11. In this chapter we'll examine the                  | 0        |
| concept of 'layering' that allows you to design the program               | 0        |
| to your needs.                                                            | 0        |
| [Note that the screens in the Category Select menu were recently          | 0        |
| rearranged and, therefore, look different from this tutorial.             | 0        |
| The logic, though, is the same.]                                          | 0        |
|                                                                           | 0<br>6   |
| @6 With this option, you can "layer-in" up to 99,999,999 different layers | 0        |
| or groupings of records in the Master File. Once you identify a new       | 0        |
| group of records, you can separate them by assigning a unique             | 0        |
| CATEGORY number to the group while you are entering their information     | 0        |
| into the Master File. From that point on, anytime you wish to             | 0        |
| segregate that block of records from either the Master File or            | 0        |
| Activity file, just go to the Main Program Menu and enter the Select      | 0        |
| Category option.                                                          | 0        |
| @6                                                                        | 0<br>6   |
| All records have a default category of '1'. If you were to look at        | 0        |
| the entry in the Master File for the 'NBF199' truck that you entered      | 0        |
| earlier, you would see in the bottom left corner:                         | 0        |
| - Category of Maintenance:                                                | 0        |
| - 1                                                                       | 0        |
|                                                                           | 0        |
|                                                                           | 0        |
| ———— Maintenance and Service Call Activity Tracking System ————           | 0        |
| ACS                                                                       | 0        |
| Main Program Menu                                                         | 0        |
| man rogian mena                                                           | 0        |
|                                                                           | 0        |
| 03/18/87   Please Choose One   06:10:33                                   | 0        |
|                                                                           | 0        |
|                                                                           | 0        |
| 1) Magter file entions                                                    | 0        |
| 1) Master file options                                                    | 0        |
|                                                                           | 0        |
| 2) Other Options                                                          | 0        |
|                                                                           | 0        |
|                                                                           | 0        |
| 3) Select Category                                                        | 0        |
|                                                                           | 0        |
| V) Fuit Custom                                                            | 0        |
| X) Exit System                                                            | 0        |
| Category of maintenance: ALL                                              | 0        |
| g-:, · · · · · · · · · · · · · · · · · ·                                  | •        |

| @11                                                                                        | 11 |
|--------------------------------------------------------------------------------------------|----|
| Here is the Main Program Menu. Observe the last line on the screen.                        | 0  |
|                                                                                            | 0  |
| @31                                                                                        | 31 |
| 2                                                                                          | 0  |
| 23                                                                                         | 0  |
| 11                                                                                         | 0  |
| ====>                                                                                      | 0  |
| 23                                                                                         | 0  |
| 52                                                                                         | 0  |
| <=====                                                                                     | 0  |
| @27                                                                                        | 27 |
| 3                                                                                          | 0  |
| This menu shows that 'ALL' categories have been selected.                                  | 0  |
| To change it, select 3.                                                                    | 0  |
| To Change II, Select 3.                                                                    | 0  |
| Maintananae and Carriae Call Activity Tracking Cyatam                                      |    |
| Maintenance and Service Call Activity Tracking System ———————————————————————————————————— | 0  |
| Select the Category for reports and to do quick searches for data.                         | 0  |
| -                                                                                          | 0  |
|                                                                                            | 0  |
| You can have 99,999,999 categories. A zero is not a category.                              | 0  |
| Enter a zero if your want ALL categories combined for current                              | 0  |
| reporting and sorting purposes.                                                            | 0  |
| Category : 0                                                                               | 0  |
|                                                                                            | 0  |
| This becomes your permanent default value unless you change it later.                      | 0  |
|                                                                                            | 0  |
|                                                                                            | 0  |
|                                                                                            | 0  |
|                                                                                            | 0  |
|                                                                                            | 0  |
| Enter an "H" if you want Help                                                              | 0  |
| ,                                                                                          | 0  |
|                                                                                            | 0  |
|                                                                                            | 0  |
| Enter a "C" if you want to Move all items in one category to another.                      | 0  |
| [Will convert all records in both the Prospect and activity files]                         | 0  |
| [to the new category number]                                                               | 0  |
| @11 -                                                                                      | 11 |
| At the Select Category menu, you have 3 options: to change the category,                   | 0  |
| • • • • • • • • • • • • • • • • • • • •                                                    |    |
| to look at the Help file, and to move all records in one category to another.              | 0  |
| For now, let's change the category to '1'.                                                 | 0  |
| 000                                                                                        | 0  |
| @30                                                                                        | 30 |
| 1                                                                                          | 0  |
| 8                                                                                          | 0  |
| 34                                                                                         | 0  |
| 8                                                                                          | 0  |
| 1                                                                                          | 0  |

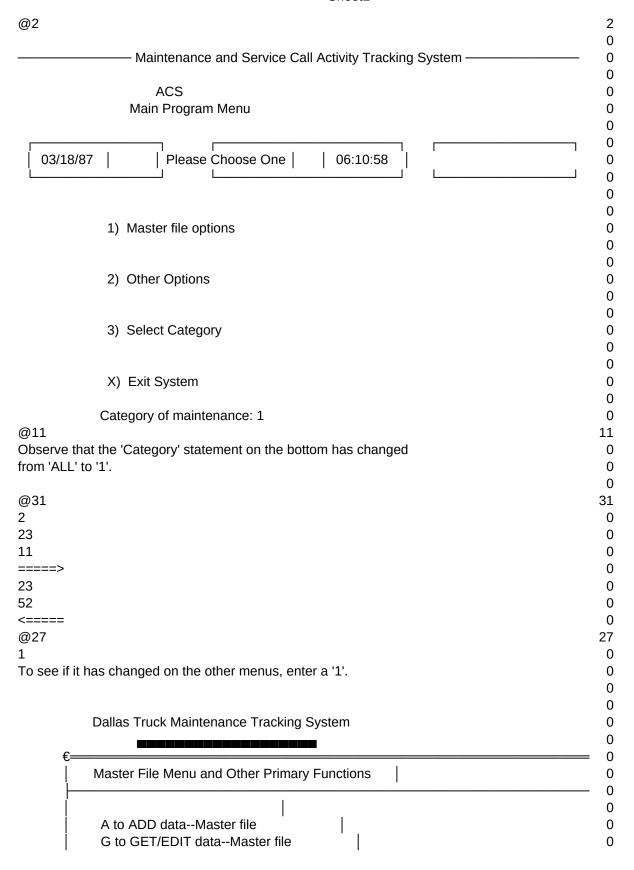

Page 3

|                | 1 for Activity file.                                          | 0       |
|----------------|---------------------------------------------------------------|---------|
|                | 2 for Search through Service Call data                        | 0       |
|                | 3 for Billings reports.                                       | 0       |
|                | 4 for Appointments                                            | 0       |
| !              | 5 for Service Call and Activity reports                       | 0       |
| !              | 6 for automatically creating future Activities.               | 0       |
|                | H for Help.                                                   | 0       |
|                |                                                               | 0       |
| ļ              | R to RETURN to prior menu.                                    | 0       |
| Į              |                                                               | 0       |
| E              |                                                               | = 0     |
|                |                                                               | 0       |
|                | ategory of maintenance (defaults to ALL): 1                   | 0       |
| @11            | A Alea Maratau Eila Maratau ann ann ann Aleat Alein           | 11      |
|                | t the Master File Menu, you can see that this                 | 0       |
| statement nas  | s changed on this screen also.                                | 0       |
| @21            |                                                               | 0<br>31 |
| @31            |                                                               |         |
| 2<br>22        |                                                               | 0       |
| 7              |                                                               | 0       |
| <i></i>        |                                                               | 0       |
| 22             |                                                               | 0       |
| 64             |                                                               | 0       |
| <=====         |                                                               | 0       |
| @27            |                                                               | 27      |
| R              |                                                               | 0       |
|                | add a record into the Master File, it would                   | 0       |
| -              | gory' assigned to it of whatever category you                 | 0       |
| had selected.  |                                                               | 0       |
|                | add any records now, let's return to the Main Program Menu    | 0       |
| by entering ar |                                                               | 0       |
|                |                                                               | 0       |
|                |                                                               | 0       |
|                | —— Maintenance and Service Call Activity Tracking System ———— | 0       |
|                |                                                               | 0       |
|                | ACS                                                           | 0       |
|                | Main Program Menu                                             | 0       |
|                |                                                               | 0       |
| ŗ              | <del></del>                                                   | 0       |
| 03/18/87       | Please Choose One   06:11:37                                  | 0       |
|                |                                                               | 0       |
|                |                                                               | 0       |
|                |                                                               | 0       |
|                | 1) Master file options                                        | 0       |
|                |                                                               | 0       |
|                | 2) Other Options                                              | 0       |
|                | 2) Other Options                                              | 0       |
|                |                                                               | 0       |

|                                                                       | 0  |
|-----------------------------------------------------------------------|----|
| 3) Select Category                                                    | 0  |
|                                                                       | 0  |
|                                                                       | 0  |
| X) Exit System                                                        | 0  |
|                                                                       | 0  |
| Category of maintenance: 1                                            | 0  |
| @27                                                                   | 27 |
| X                                                                     | 0  |
| Enter an 'X' to exit the program                                      | 0  |
| · -                                                                   | 0  |
| @6                                                                    | 6  |
| Whenever you select a category and then exit the system,              | 0  |
| the program remembers that more recent category when                  | 0  |
| you start back again.                                                 | 0  |
| -<br>-                                                                | 0  |
| In addition to setting a category, you can also renumber records in   | 0  |
| on category to another .                                              | 0  |
| With option 'C', you can renumber all items in one category to        | 0  |
| another. With this option, you can move all records within a category | 0  |
| to another category or combine different categories into the same     | 0  |
| category.                                                             | 0  |
|                                                                       | 0  |
| @6                                                                    | 6  |
| This concludes Chapter 11.                                            | 0  |
|                                                                       | 0  |
|                                                                       | 0  |
| @5                                                                    | 5  |